Se si desidera testare Chrome OS come sistema operativo principale del proprio computer è possibile prevederne l'avvio direttamente da pendrive USB. Con pochi e semplici passaggi, l'OS di Google vedrà la luce sul proprio sistema. Ecco come fare.

 **Chrome OS** , tuttora in fase di sviluppo, è comunque disponibile per tutti coloro che desiderino saggiarne le prime potenzialità ed iniziare a prendere confidenza con il nuovo sistema operativo di **casa Google**. Uno dei sistemi più ovvii per fare ciò è **install a[rlo direttame](http://notebookitalia.it/google-chrome-os-foto-video-ufficiali-7030.html)nte su una macchina virtuale**

creata

*ad hoc*

mediante uno dei tanti software disponibili. Ma Chrome OS vedrà una forte diffusione presumibilmente anche su

## **netbook**

, ad esempio, dove l'assenza di una unità ottica ha da sempre costretto all'installazione dei sistemi operativi, ad esempio, da pendrive.

## Sul sito di Engadget è **apparso un video** che dimostra come preparare una versione **avviabile dell'OS di Google direttamente su una pendrive USB**

. Questa soluzione, rispetto a quella che prevede l'esecuzione su una macchina virtuale, dovrebbe g[arantire un](http://www.engadget.com/2009/11/24/chrome-os-like-lightning-from-a-usb-key-we-could-get-used-to-th/) miglior funzionamento e risposte del sistema più realistiche. Uno dei maggiori problemi attualmente noti è la relativa giovinezza dei drivers che potrebbero non rispondere correttamente una volta installati. Ad esempio, potrebbero esserci problemi sulla **connettività wireless**

, situazione che però viene messa in conto qualora si intenda procedere e che, comunque sia, termina una volta riavviato normalmente il sistema con il proprio OS nativo.

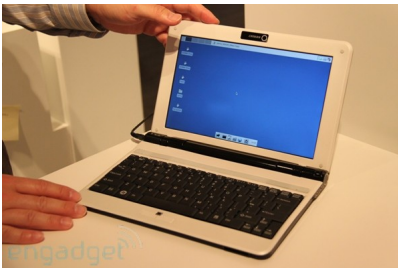

Le operazioni da svolgere per ottenere una copia avviabile di Chrome OS non sono poi così complesse. Si tratta, in sostanza, di **scaricare l'immagine** di una versione del sistema operativo e di **una piccola utility**

che ne consente la scrittura sul supporto USB stesso. Terminate queste fasi preventive, lasciando collegata la pendrive, è possibile

## **avviare il sistema operativo e scoprirne l'interfaccia grafica**

e le funzioni, ancora non troppo numerose a dire il vero, messe a disposizione.